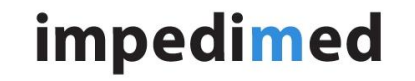

Title: Title: SOZOapp v3.0.0 - Set and Reset Password- Internet Explorer

**TECHNICAL SERVICE BULLETIN**

#### **INTRODUCTION:**

MySOZO.com, Software SFT-025 was released to version 3.0.0 to create a new cloud-based architecture. MySOZO.com stores and calculates measurement and other data and provides an interface for users to review results of patient measurements, to manage a clinic's settings, clinician preferences, and patient details.

#### **ISSUE DESCRIPTION:**

MySOZO.com has been designed to function with Chrome and Firefox browsers, as is specified in the Instructions for Use – LBL525 for US and LBL-537 for International users. Internet Explorer is an unsupported browser and does not function with MySOZO.com.

A feature has been created within MySOZO.com that shows the following screen if a user attempts to enter the MySOZO.com or Demo.MySOZO.com URL into an Internet Explorer browser, warning them that they must use Chrome of Firefox.

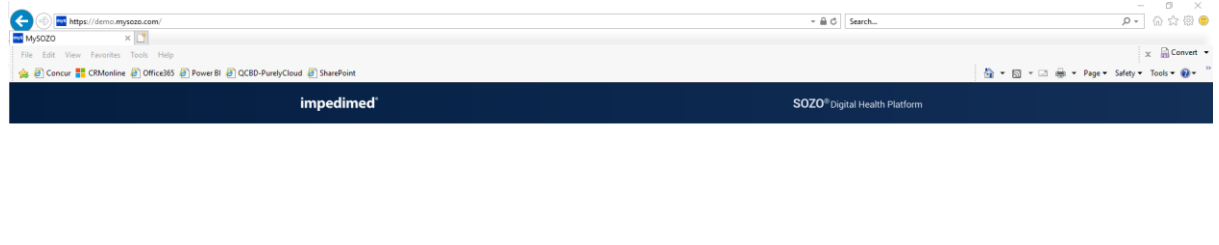

You are accessing MySOZO using non-compliant browser. Please access through Google Chrome or Mozilla Firefox

However, when a user is created for the first time or a user requests a password reset, an email is sent to the user with a link to set or reset their password. Due to settings on a user's computer, when the link is selected, it may automatically direct the user to open the link using the Internet Explorer browser. In this situation, the user is presented with a seemingly viable password set or reset page, similar to the following:

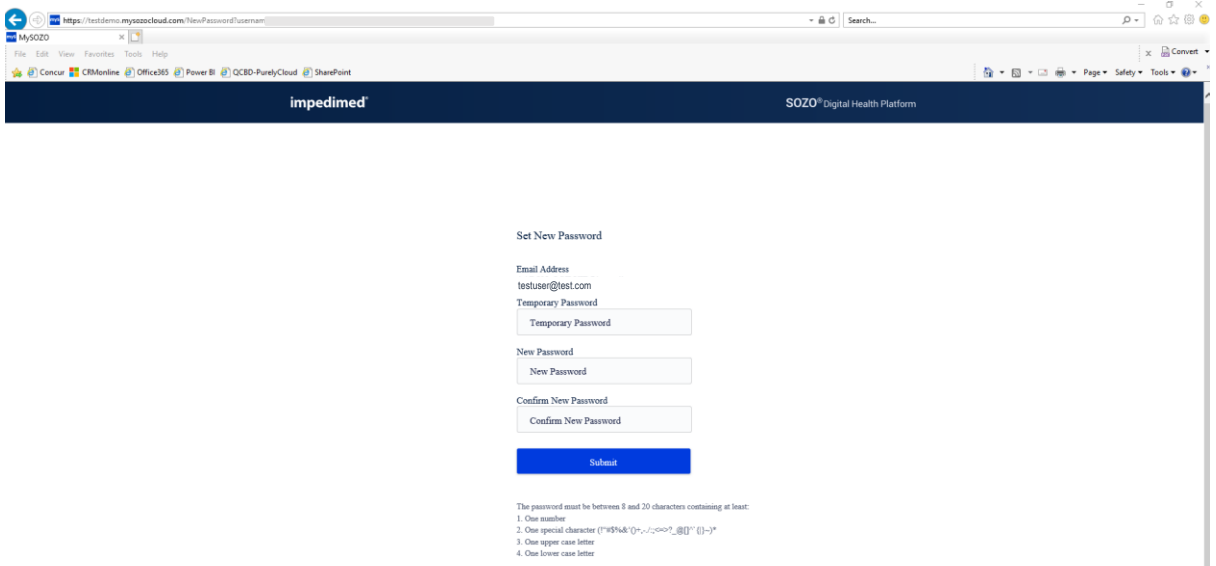

While this may seem like a viable web page, it is not functional, and a user is not able to effectively set or reset their password. In addition, if a user enters in a new password and selects "Submit", the password entered is shown in plain text on the web browser.

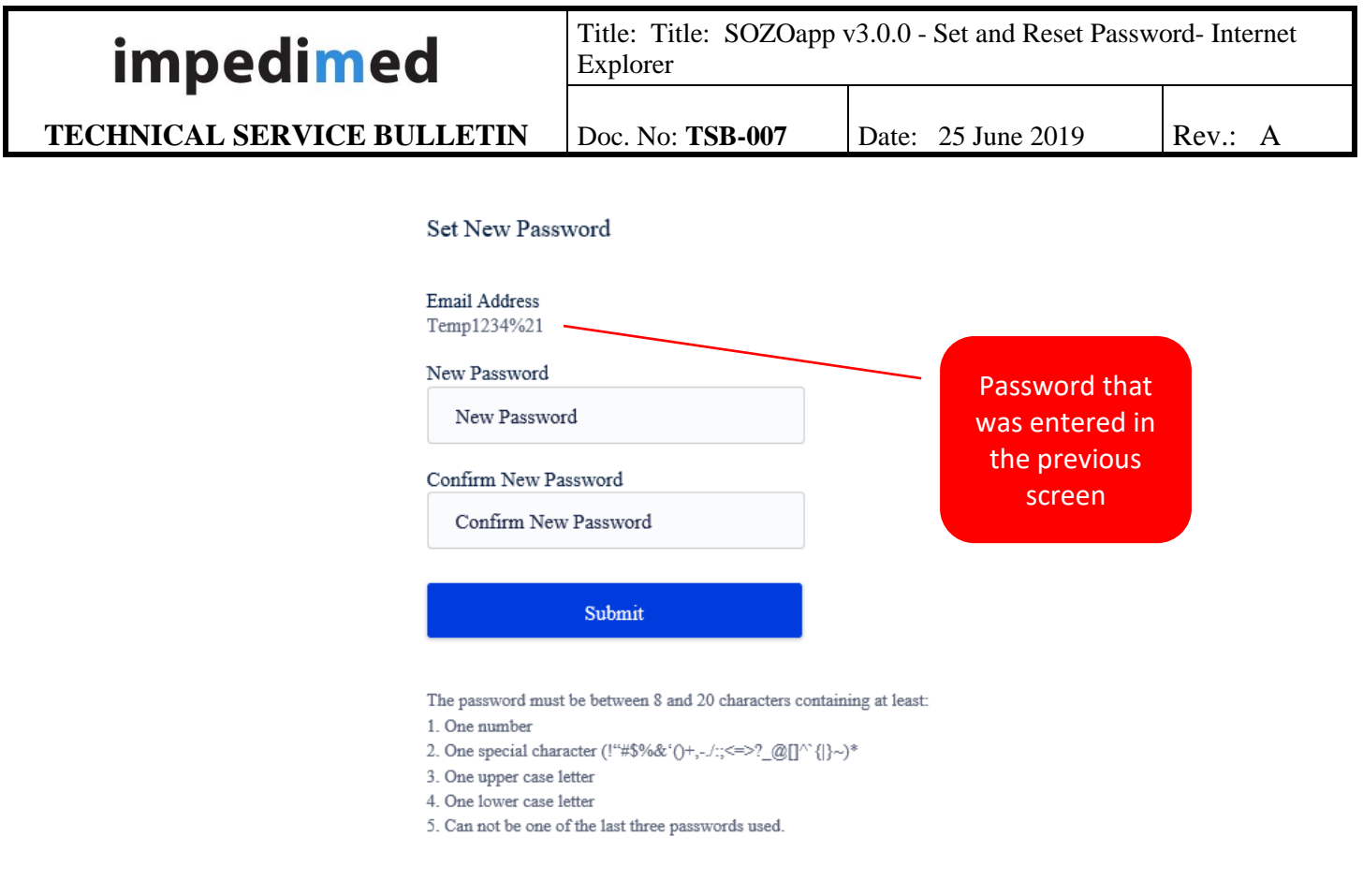

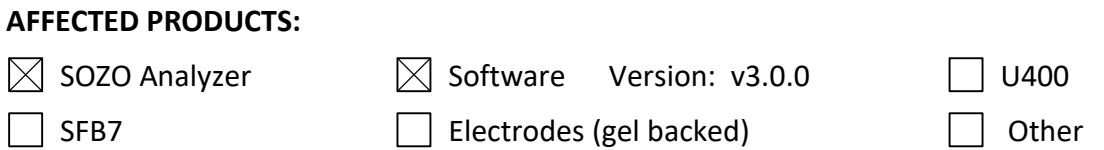

## **INSTRUCTIONS/ISSUE WORKAROUND:**

Only use Google Chrome or Mozilla Firefox to access MySOZO.com. To accomplish this when setting or resetting passwords, copy the address from Internet Explorer or from the email and paste it into the address of the Chrome or Firefox browser.

## **RESOLUTION TIMING:**

ImpediMed is working diligently to identify a fix for this issue and will deploy a software update to resolve the issue in the next software release, which is expected to occur in the next two months.

# **CO CONTACT INFORMATION:**

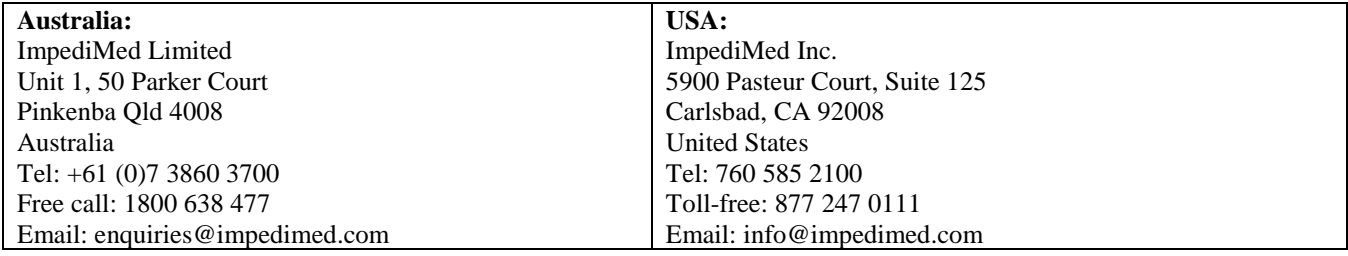